# **HOW TO MAKE AN ONLINE TUTORING APPNT WITH PASS TUTORS**

# VIA NAVIGATE

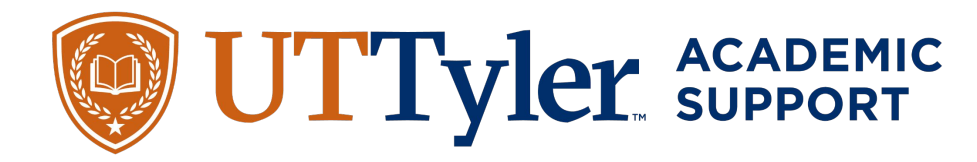

# **ACCESS NAVIGATE FROM UT TYLER HOMEPAGE**

- Go to uttyler.edu
- Click on "Current Students" in the top right corner

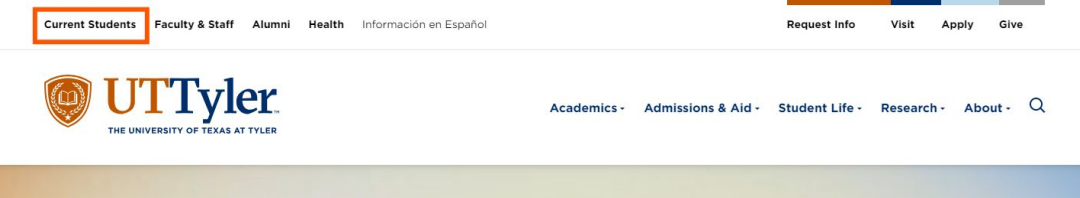

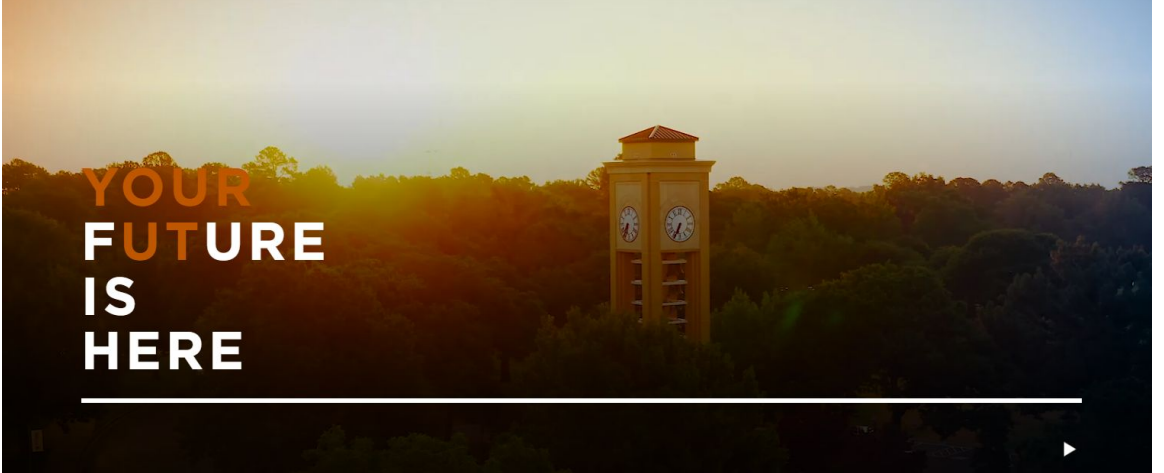

### Scroll down to "Helpful Tools" and click on "Navigate"

#### **Helpful Tools**

Find quick links to account logins and services students frequently use at UT Tyler.

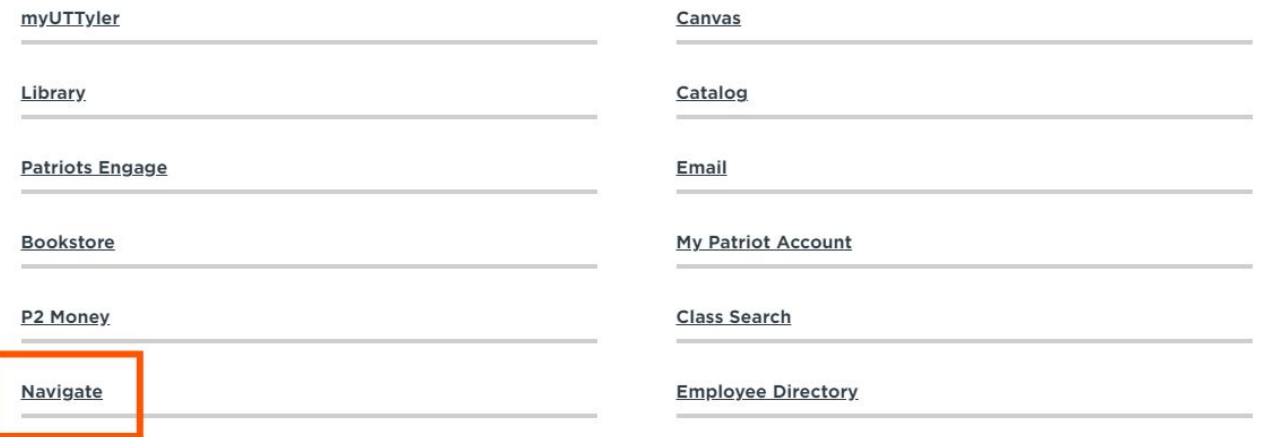

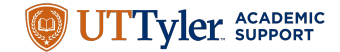

# Select "**Login with your school account**" on the Navigate screen: Or, go to [https://uttyler.navigate.eab.com/](https://urldefense.com/v3/__https:/uttyler.navigate.eab.com/__;!!E8kiGCC_!xYorHPIScZV65zpOzofAn_OzbSrxDSCujOV-iTETLVzjtGEOW6AKz0pYuvxqJd2dxBHwozHNsYLd$)

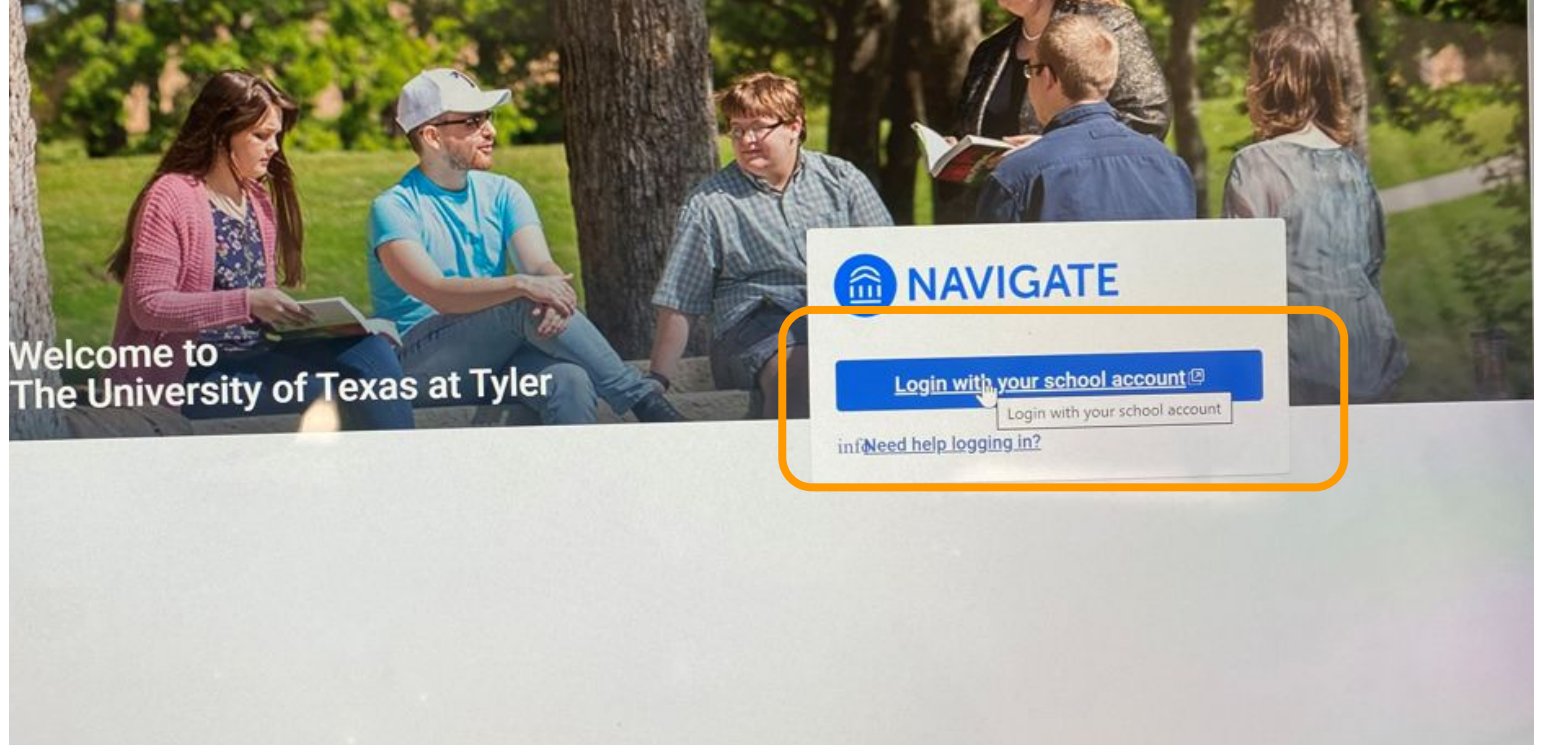

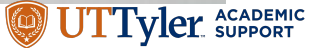

#### Use your student email and password to log in:

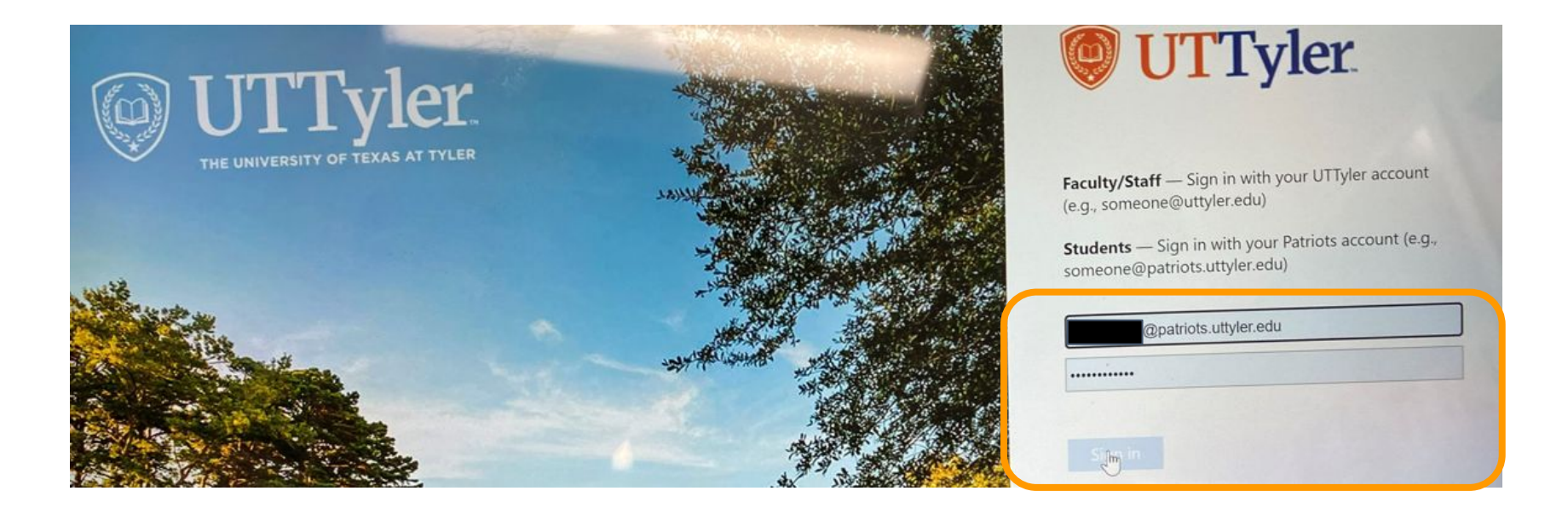

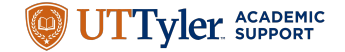

# **Make an Appointment from Your Navigate Homepage**

### Select "**Appointments**" on the left hand side, or "**Get Assistance**" on the right hand side

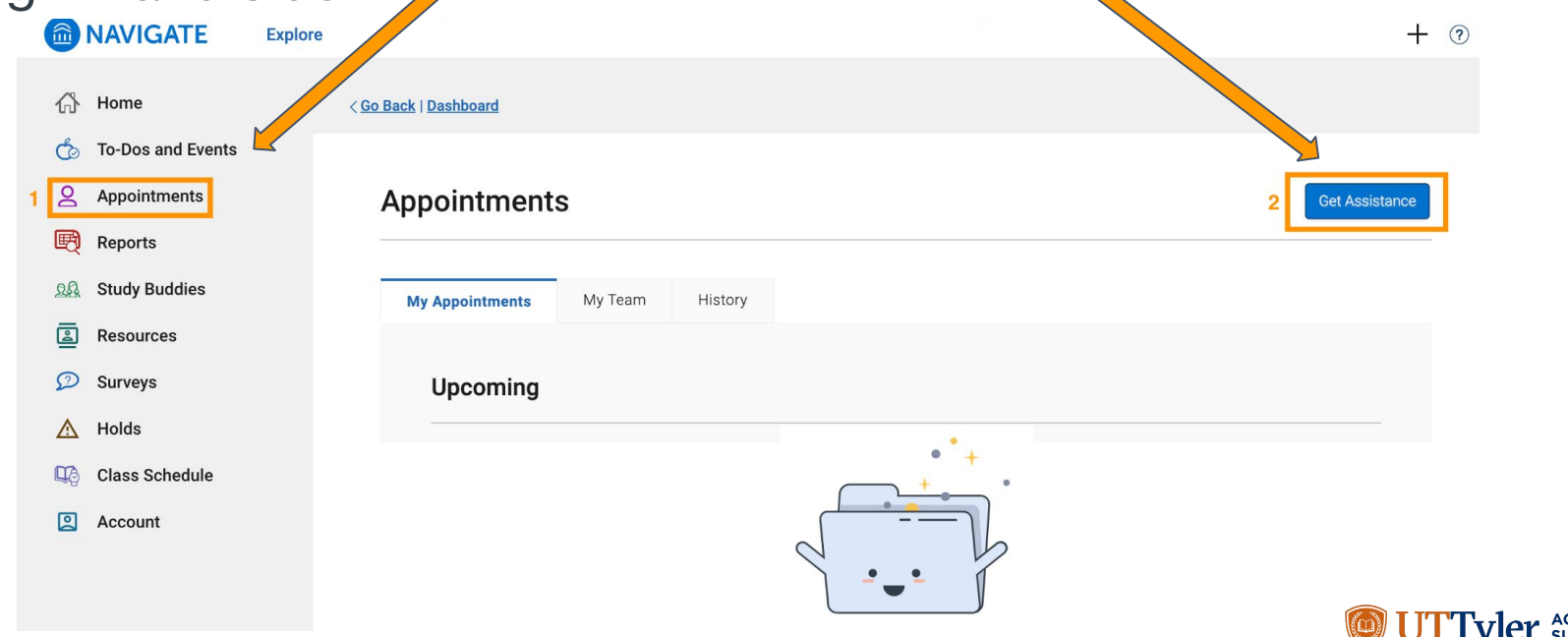

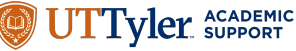

### Select "**Tutoring**," "**Course-based Tutoring**," and the **day** you want to see your tutor. Then, select "**Find Available Time**"

< Go Back | Dashboard

**New Appointment** 

#### What can we help you find?

Below, you will find available options for scheduling an appointment. If you cannot find something that you are looking for, try the other appointment options to see available options for dropping in or requesting an appointment.

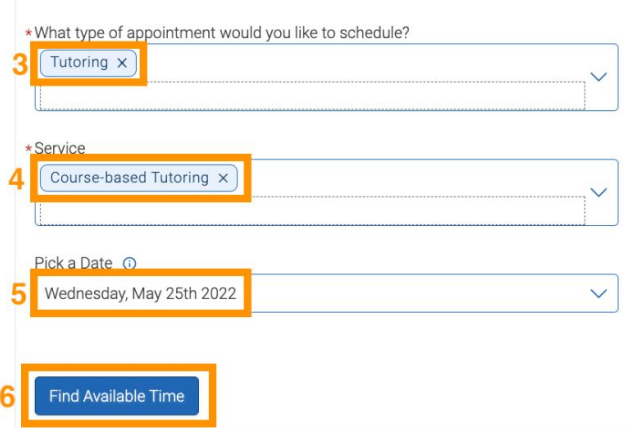

#### **Other Options**

**View Drop-In Times** 

**Meet With Your Success Team** 

**NOTE:** for TSI Tutoring, select "TSI Tutoring" under "Type of Appointment"

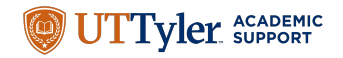

#### **Select the course** you would like to see a tutor for:

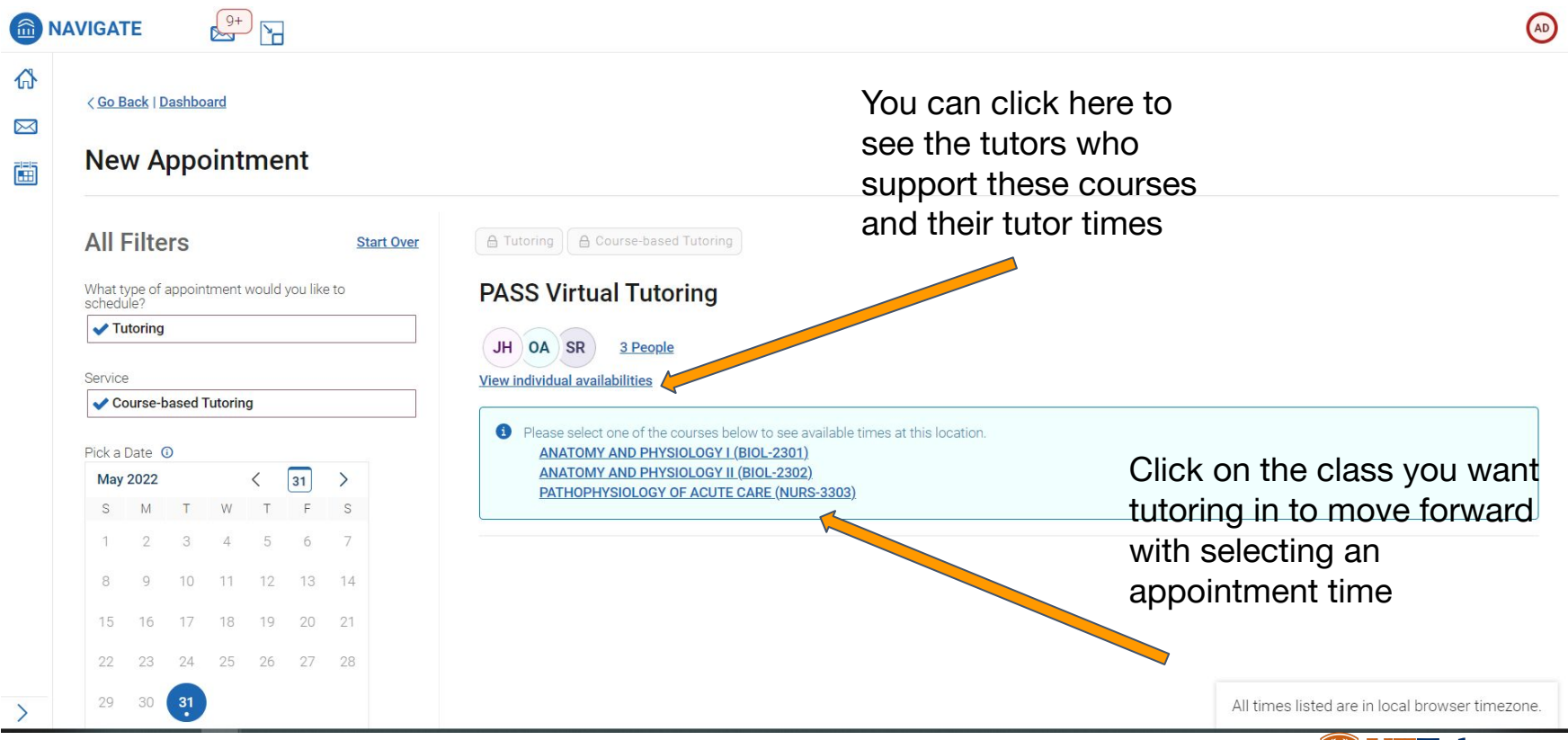

**ACADEMIC** 

#### Then, select the day and time slot that works best for you:

 $\overline{\mathsf{u}}$ 

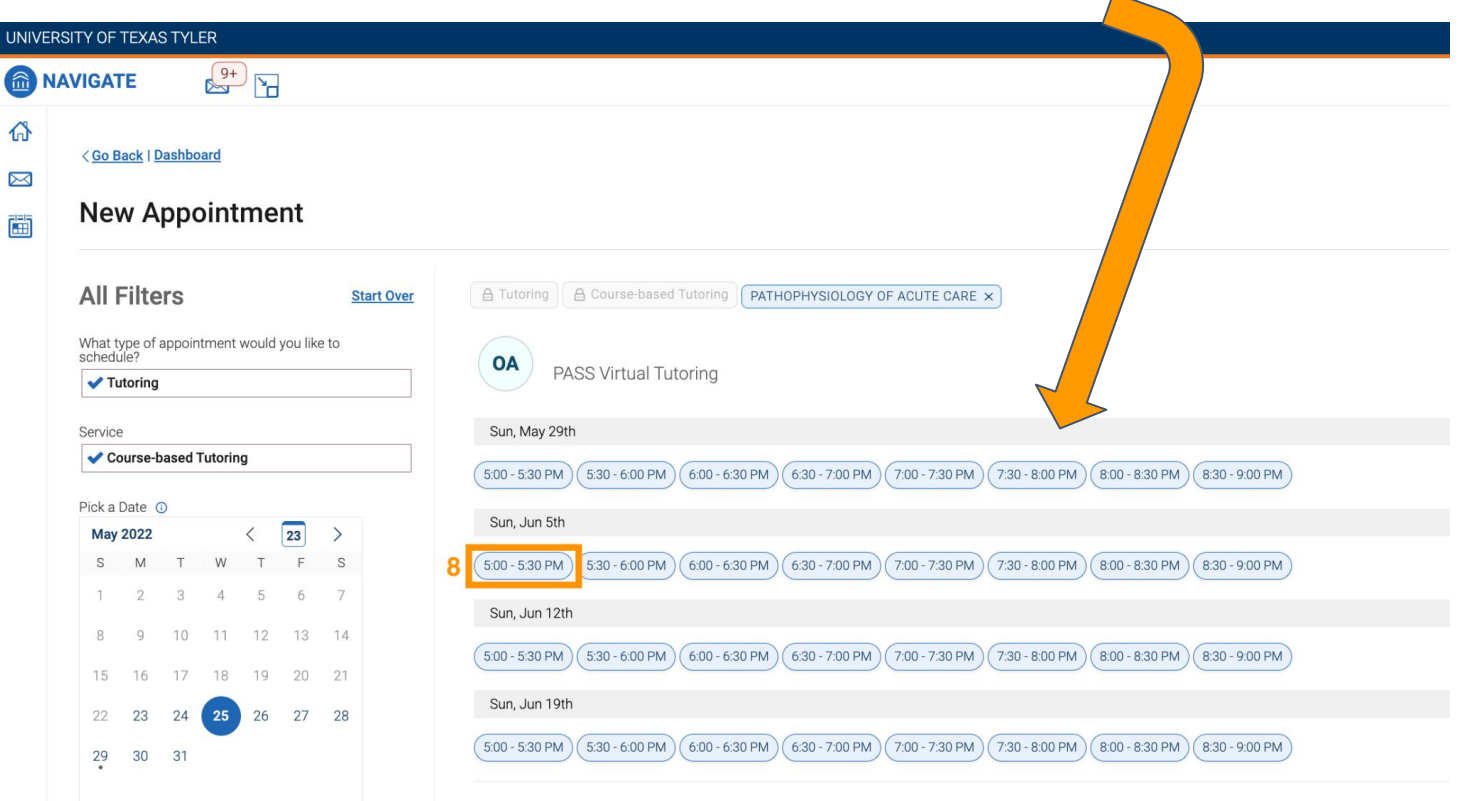

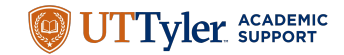

## Review your appointment information and click "Schedule" at the

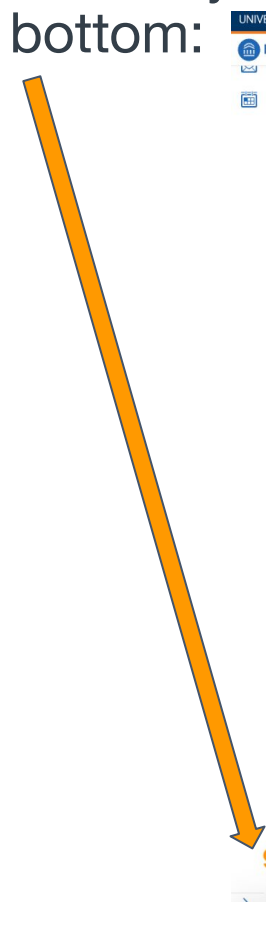

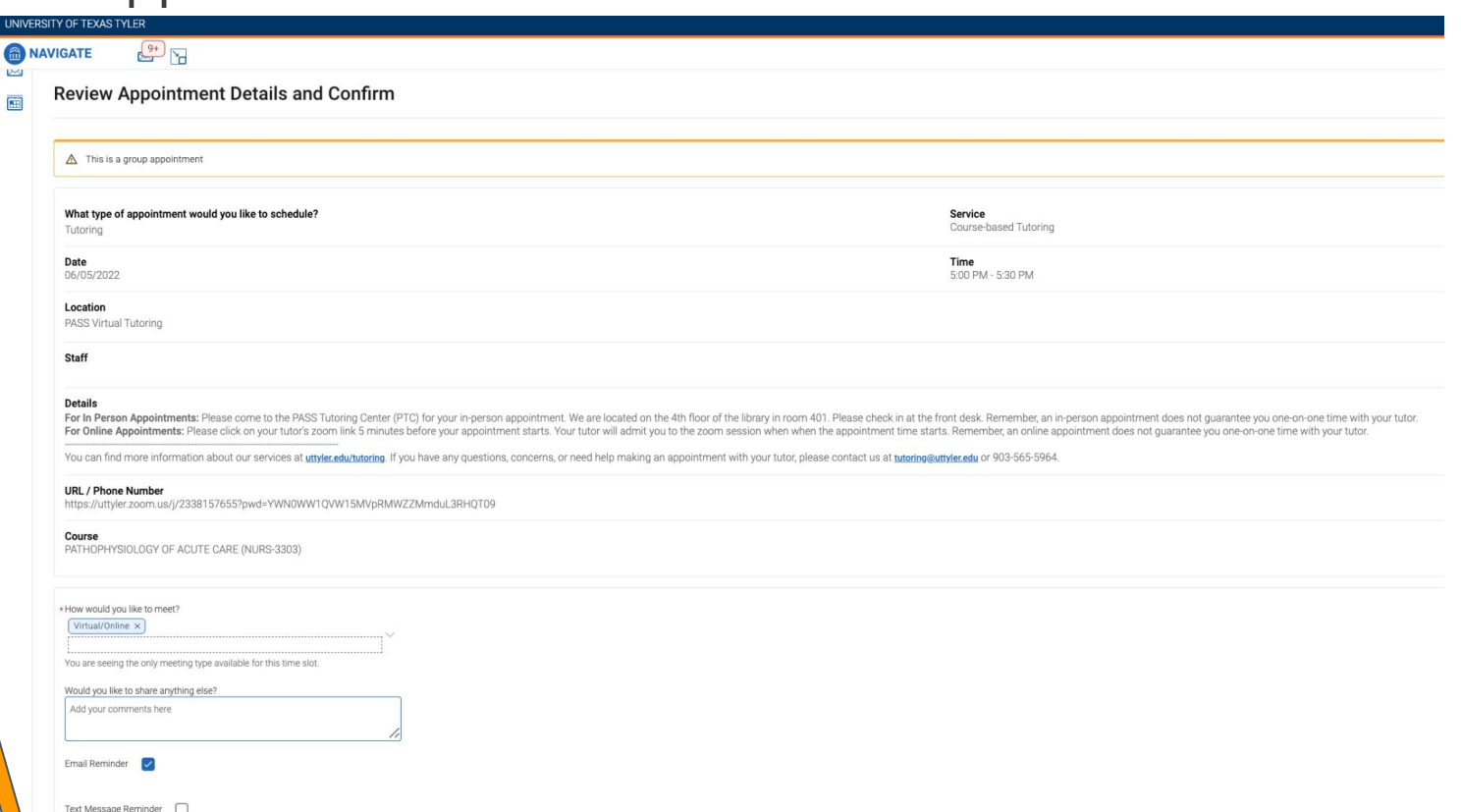

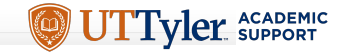

You will receive a confirmation email with your appointment details, such as the day, time, and the zoom link where your tutoring appointment will take place.

Some tips:

- Make sure to contact your tutor directly if you are having trouble joining the session. You can message them in EAB-Navigate, or get their email from your canvas course
- Come prepared! Make sure to have your notes and textbook available for your tutoring appointment

Questions/concerns? Contact us!

[Tutoring@uttyler.edu](mailto:Tutoring@uttyler.edu)

903-565-5549